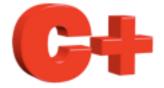

# Consultant Applescript Howto

www.controlplus.biz

© Copyright 1990 - 2010 Control Plus Pty Ltd

2010-01-28

Version 1

# Sensors

This document is a guide to using Applescript with ConsultantX software from Control Plus.

 $\underline{www.controlplus.biz}$ 

### Before you begin.

AppleScript is a scripting language that makes possible direct control of scriptable applications and of many parts of the Mac OS. A scriptable application is one that makes its operations and data available in response to AppleScript messages, called Apple events. With scriptable applications, users can write scripts to automate operations.

# Applescript Editor.

To create Applescripts use the Applescript editor located in Applications/Utilities.

This document is not a guide to using Applescript which is a very powerful language. It will give you simple examples of how to use Applescript with ConsultantX.

### **Getting Sensor Data.**

Using Applescript you can get the current value of a sensor in real time. This data can then be used to do just about anything with MacOSX.

The following script gets the current value of scanner \_\_internal\_\_ sensor secondOfMinute, which is the current clock seconds from your Mac's internal clock.

```
tell application "ConsultantX"

tell scanner "__internal__"

tell sensor "secondOfMinute"

get value

end tell

end tell

end tell
```

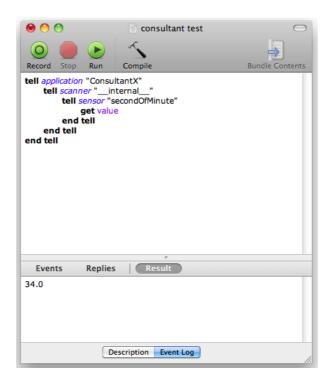

You will notice that the value of the sensor is returned in the lower part of the applescript window.

# Setting Sensor Data.

Data can also be written to sensors.

**CAUTION**. This applescipt function writes data to the memory locations in the PLC. Be very careful as this function could alter your machines state.

**NOTE**. This function is only available in a registered version of ConsultantX.

```
tell application "ConsultantX"

tell scanner "__internal__"

tell sensor "secondOfMinute"

set value to 123

end tell

end tell

end tell
```

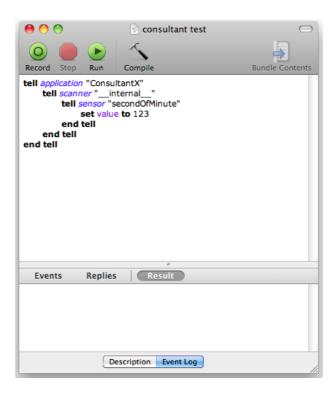

In the above example nothing will actually happen because "secondOfMinute" is a read only sensor. Also not all hardware or protocols are supported.

# Howto's

To learn more about ConsultantX refer to the other ConsultantX howto's